#### **SMART MESS**

**BY**

**FATEMA AKTER ID: 153-15-6489**

This Report Presented in Partial Fulfillment of the Requirements for the Degree of Bachelor of Science in Computer Science and Engineering

Supervised By

#### **DR. SHEAK RASHED HAIDER NOORI**

Associate Professor and Associate Head Department of CSE Daffodil International University

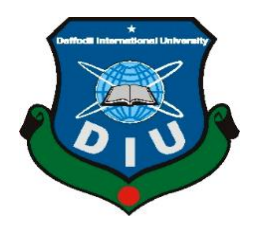

**DAFFODIL INTERNATIONAL UNIVERSITY DHAKA, BANGLADESH DECEMBER 2019**

#### **APPROVAL**

This Project/internship titled "Smart Mess", submitted by Fatema Akter, ID No:153-15-6489 to the Department of Computer Science and Engineering, Daffodil International University has been accepted as satisfactory for the partial fulfillment of the requirements for the degree of B.Sc. in Computer Science and Engineering and approved as to its style and contents. The presentation has been held on 5<sup>th</sup> December 2019.

#### **BOARD OF EXAMINERS**

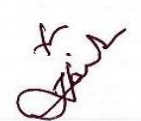

Dr. Syed Akhter Hossain **Professor and Head** Department of Computer Science and Engineering Faculty of Science & Information Technology Daffodil International University

**Saiful Islam Senior Lecturer** Department of Computer Science and Engineering Faculty of Science & Information Technology Daffodil International University

**Shaon Bhatta Shuvo Senior Lecturer** Department of Computer Science and Engineering Faculty of Science & Information Technology Daffodil International University

Dr. Dewan Md. Farid **Associate Professor** Department of Computer Science and Engineering United International University

Chairman

**Internal Examiner** 

**Internal Examiner** 

**External Examiner** 

#### **DECLARATION**

We hereby declare that, this project has been done by us under the supervision of Dr. Sheak Rashed Haider Noori, Associate Professor and Associate Head Daffodil International University. We also declare that neither this project nor any part of this project has been submitted elsewhere for award of any degree or diploma.

**Supervised by:** 

Dr. Sheak Rashed Haider Noori Associate Professor and Associate Head Department of CSE Daffodil International University

#### **Submitted by:**

Faterra Axter

(Fatema Akter) ID: 153-15-6489 Department of CSE Daffodil International University

## **ACKNOWLEDGEMENT**

First we express our heartiest thanks and gratefulness to almighty God for His divine blessing makes us possible to complete the final year project successfully.

We really grateful and wish our profound our indebtedness to **Dr. Sheak Rashed Haider Noori, Associate Professor and Associate Head**, Department of CSE Daffodil International University, Dhaka. Deep Knowledge & keen interest of our supervisor in the field of "web and apps" to carry out this project. His endless patience ,scholarly guidance ,continual encouragement , constant and energetic supervision, constructive criticism , valuable advice ,reading many inferior draft and correcting them at all stage have made it possible to complete this project.

We would like to express our heartiest gratitude Dr. Sheak Rashed Haider Noori, Associate Professor and Associate Head**,** Department of CSE, for his kind help to finish our project and also to other faculty member and the staff of CSE department of Daffodil International University.

We would like to thank our entire course mate in Daffodil International University, who took part in this discuss while completing the course work.

Finally, we must acknowledge with due respect the constant support and patients of our parents.

#### **ABSTRACT**

This report is about a mess management system. Here people of a mess or a sublet will be able to control their various type of calculation easily. In Dhaka there have various type of mess where students, jobholder, male and female included. We are creating the apps thinking about the bachelor. Day by day these type of people are increasing. So we are creating our apps think about the situation. In meal management system apps will make bachelor life easier. Here one person can be admin in a mess. And the admin will invite others person. At the same time person can be added by himself as a member. By this apps People of a mess can calculate food cost, members, who is giving money in which day, his of previous month. By this app people of mess can calculate their all type of food related problems. Which day which people would gone to market, all can be seen here. This apps will make our life more comfortable and trustable. In our growing development sector, especially for young middleclass people this apps will works a lot.

# **TABLE OF CONTENTS**

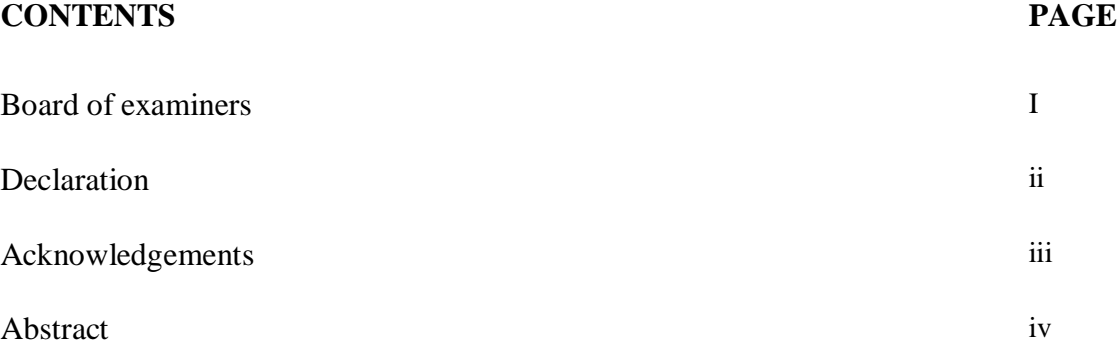

# **CHAPTER**

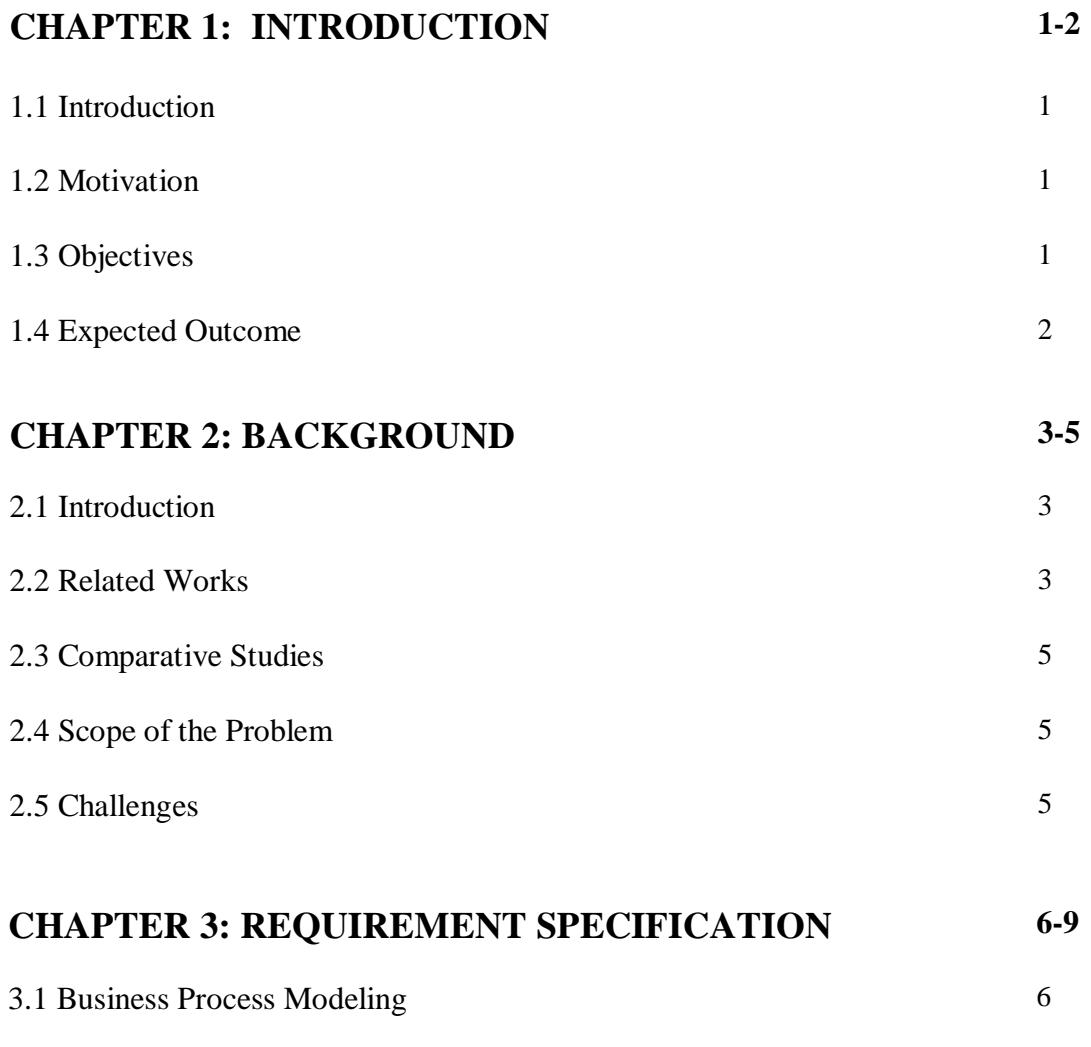

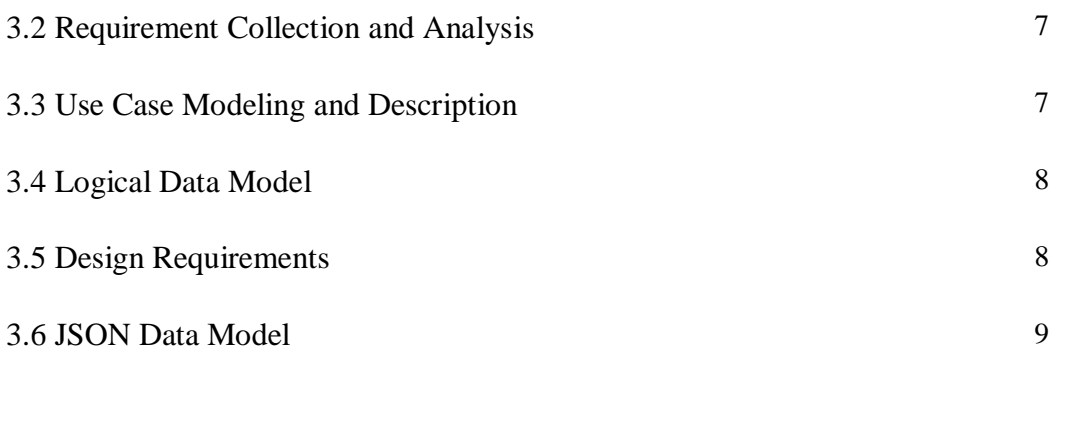

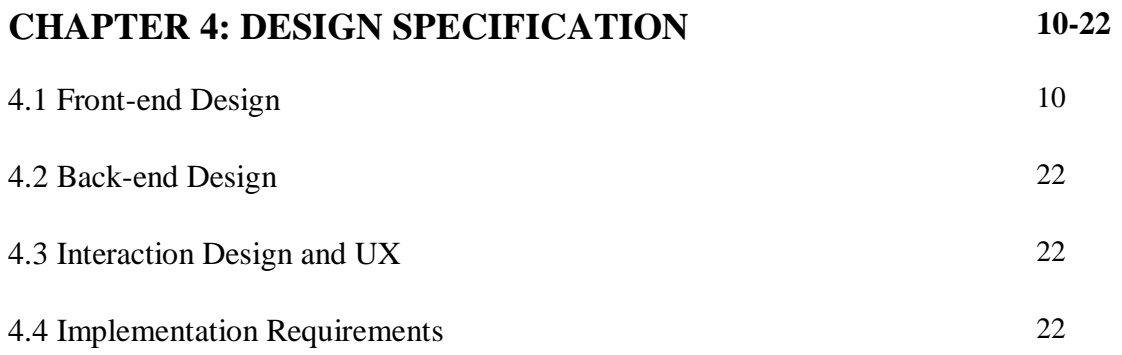

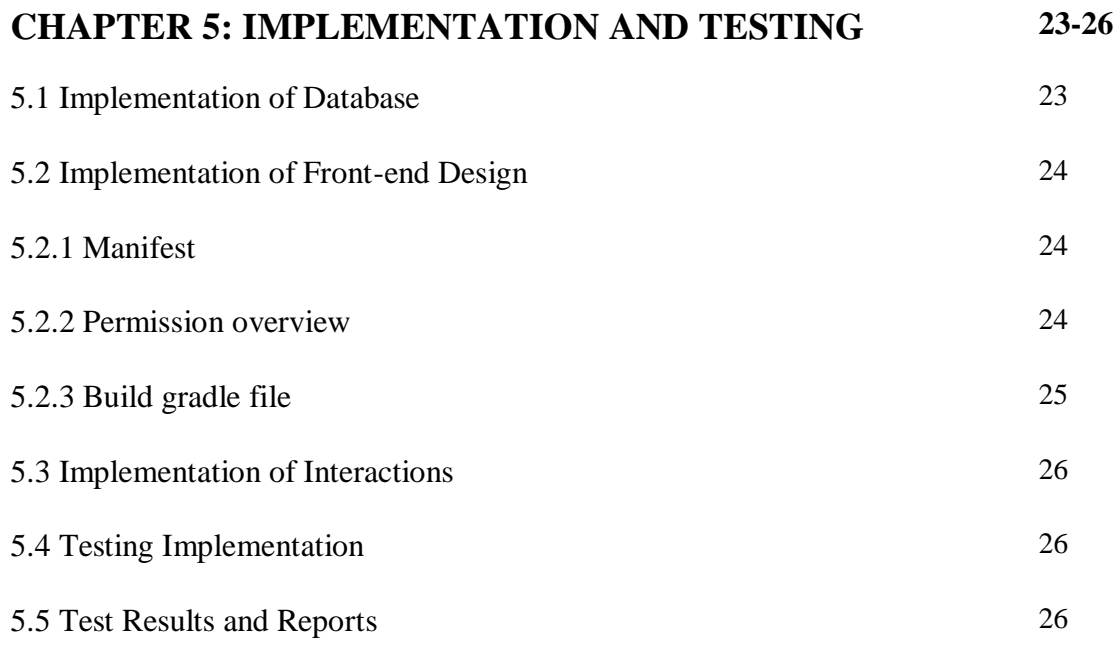

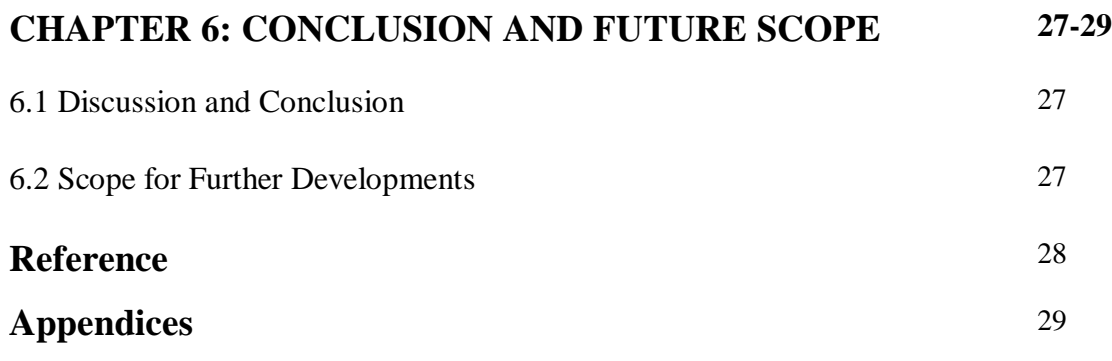

## **LIST OF FIGURES**

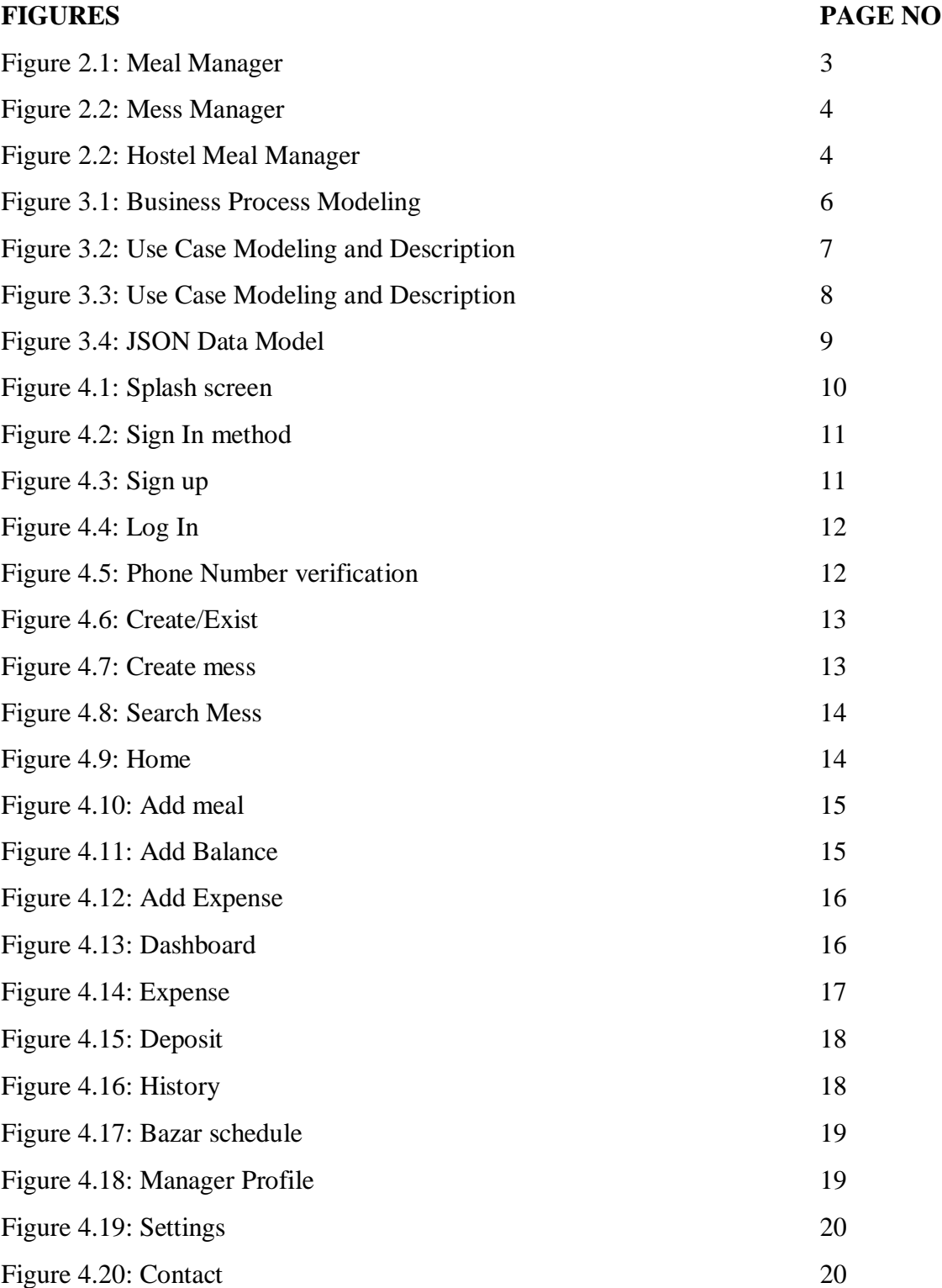

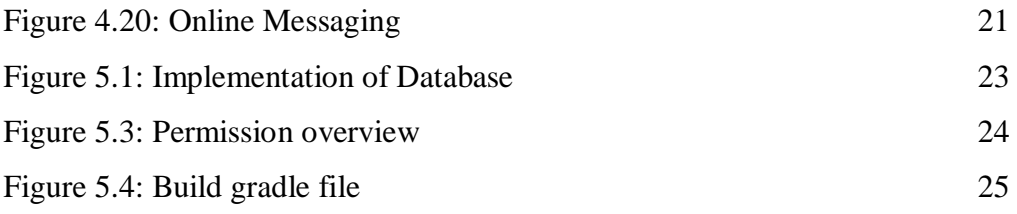

# **CHAPTER 1 Introduction**

#### **1.1 Introduction**

Mess management system is an apps based service where people will get all type of mess management process in one apps. This app can calculate all type of mess related calculation automatically. Only mess member can see current condition of this mess. By this app mess member can find out who will go to market or who have to give money. People can find out mess cost from this apps. It will help to solve the calculation problem of mess members.

#### **1.2 Motivation**

Bangladesh is a developing country. Everyday many students and various type of person come to Dhaka and city area for many reason. Almost people stay in mess or sublet. They have to go to market sharing their time and money. Sometime we feel difficulties to find out who go for marketing, who give money for marketing and what we are eating like that. Our team also felt the calculation problem, find out proper meal rate instantly on current month and expense change problem. As we felt these problem we wanted to solve these for us at  $1<sup>st</sup>$  stage. So our practical problem make us motivated for the apps.

#### **1.3 Objectives**

- 1. We will create comfortable life for mess livers.
- 2. People from several place can be able to know about mess and its cost.
- 3. Giving a proper calculation about mess daily life.
- 4. To make mess life easier, friendly and well organized.

#### **1.4 Expected Outcome**

- 1. We want to run this project in physical market.
- 2. In 1st year we want to work in country level to spread it in full Bangladesh.
- 3. Within 1 year we want to make minimum 50,000 users.

#### **1.5 Report Layout**

Create our report with all the details and suitable information. We have completed our report as follows:

**Chapter 1:** In this chapter, we discuss about motivation, objectives and expected outcomes of our project.

**Chapter 2:** Here we talk about introduction, related works, comparative studies, scope of the problems and challenges .From this chapter we discuss about background of our project.

**Chapter 3:** We composed here about business process modeling, requirement collection and analysis. Here we have shown use case modeling and description, logical data model and design requirement of our project.

**Chapter 4**: Here we give off font end design, back end design and implementation requirement of our project.

**Chapter 5:** We specified database implementation, font end design implementation, implementation of interaction and also testing implementation of our project.

**Chapter 6:** We conversed about discussion and conclusion. We also provided our scope for future development our project.

# **CHAPTER 2 Background**

## **2.1 Introduction**

Before started our project we completed many research in field level. We talk to many type of people for this project. They give a positive review. After completing our research on field level we started our work. At the same time we went to many mess for research.

## **2.2 Related Works**

In the present time there have some similar work in the market. Few of them are working well like meal manager, mess manager, hostel meal manager, meal manager, mess expense, mess app etc. Few of them are doing well. But these are simple and not well organized. We see that their apps are look like poor UI design and also their user experience not good. That's why we try to provide a better user experience and also UI design from them.

## **Meal Manager**

Meal manager presented by rayhandroid. This apps calculate about meal, other expense, deposit money and messaging system [1]. Anybody can create account via email address. It's basically lunched in Bangladesh targeting on the middle class mess livers.

| $\equiv$            | Details of this month | 崗                           |             |  |
|---------------------|-----------------------|-----------------------------|-------------|--|
|                     |                       | Meals & Deposits & Expenses |             |  |
| 5/3/2018 - Monday   |                       |                             |             |  |
| Rayhan              | Ratul                 | Ayon                        | <b>Roxy</b> |  |
| 1.0                 | 2.5                   | 1.5                         | 1.5         |  |
| 4/3/2018 - Sunday   |                       |                             |             |  |
| Rayhan              | Ratul                 | Roxy                        |             |  |
| 1.0                 | 2.5                   | 1.0                         |             |  |
| 3/3/2018 - Saturday |                       |                             |             |  |
| Rayhan              | Ratul                 | Ayon                        | <b>Roxy</b> |  |
| 1.0                 | 2.0                   | 1.5                         | 1.5         |  |
| 2/3/2018 - Friday   |                       |                             |             |  |
| Rayhan              | Ratul                 | Ayon                        | Roxy        |  |
| 1.5                 | 2.0                   | 1.0                         | 1.5         |  |
| 1/3/2018 - Thursday |                       |                             |             |  |
| Rayhan Ayon         |                       | Roxy                        |             |  |
| 1.0                 | 1.0                   | 1.0                         |             |  |

Figure 2.1: Meal Manager

### **Mess Manager**

This app will automatically show every member's cost, about meal number, rate of meal and how much each member should pay more or will get back [2]. Figure 2.2: Mess Manager

## **Hostel Meal Manager**

This is very simple apps. Anybody can join to the apps and can entry name, deposit, mill. And it will be added in database [3].This apps look like very unprofessional UI design and also poor user experience. Figure 2.3: Hostel Meal Manager

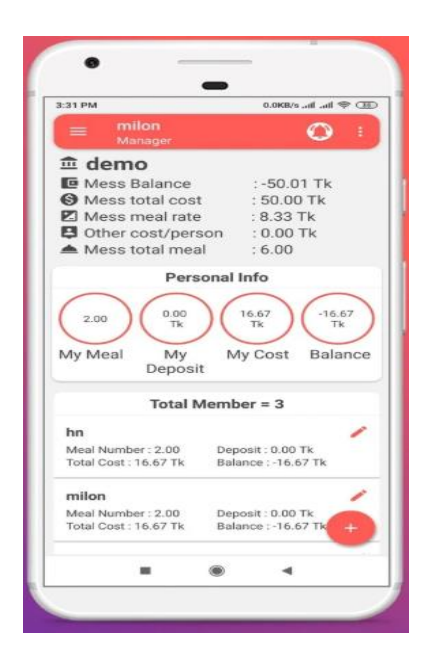

| $\Box$ $\Box$ $\Box$ $\Box$<br><b>© © ® .</b> IL.II 100% ■ 19:39 |              |                |   |                |                                     |  |  |
|------------------------------------------------------------------|--------------|----------------|---|----------------|-------------------------------------|--|--|
| <b>Hostel Meal Calculation</b><br>ŧ                              |              |                |   |                |                                     |  |  |
| Diposit<br>Name                                                  |              | Mill           |   | <b>ADD</b>     |                                     |  |  |
| <b>No</b>                                                        |              | Name           |   | <b>Diposit</b> | Mill                                |  |  |
| $\mathbf{1}$                                                     | SUJON        | 2000           |   | 25             |                                     |  |  |
| $\overline{2}$                                                   | <b>KALAM</b> |                |   | 2000           | 25                                  |  |  |
| 3                                                                | JAMAL        | 3000           |   | 30             |                                     |  |  |
|                                                                  |              |                |   |                |                                     |  |  |
|                                                                  | 1            | $\overline{2}$ |   | 3              | $\left\langle \times \right\rangle$ |  |  |
|                                                                  | 4            | 5              |   | 6              | Done                                |  |  |
|                                                                  | 7            | 8              | 9 |                |                                     |  |  |
|                                                                  |              | $\bigcap$      |   |                | ٠                                   |  |  |

Figure 2.2: Mess Manager Figure 2.3: Hostel Meal Manager

There are few more apps like these but they are below standard like mealist, messapp. They provide simple entry to the database.

#### **2.3 Comparative Studies**

Most of the meal management system apps are very simple .They calculate about the total meal, total expense etc. Comparison among these apps become studied well. Even we see that some apps are provide bad user experience and poor UI design also. But in our apps provide user friendly UI design. We have unique features which is not available in any other existent apps such as phone number authentication, graphical view of user cost and deposit, automatic bazar schedule, member can communicate each other through real time messaging like messenger.

#### **2.4 Scope of the Problem**

Building such type of apps we need to do many field work. At the same time we need to invest for marketing. At the  $1<sup>st</sup>$  stage investment is huge problem for us. Proper information collection is another problem which we face. We have to ensure have people will use it, know it properly, But in  $1<sup>st</sup>$  stage it really difficult for to ensure the use of the apps.

## **2.5 Challenges**

In this project we have to face problem in several sector. When we work on Admin panel, we have to face a lot. In flatten data structure section [4] we have to face most difficulties. An apps quality and representation depend on UX design and related to others graphics design. So we felt enough challenge on design section. We focused on user friendly design for customer. In notification section we have to face huge problem to control the structure.

# **CHAPTER 3 Requirement Specification**

#### **3.1 Business Process Modeling**

This is the main structure of smart meal management where almost everything can be seen here. Customer can make id via email and contact number. When anybody will give request for an account a code will go to the address for confirmation. In this apps we can find out home, activities, schedule, profile etc. In the profile customer or user will see advertise related to meal and various type of offer.

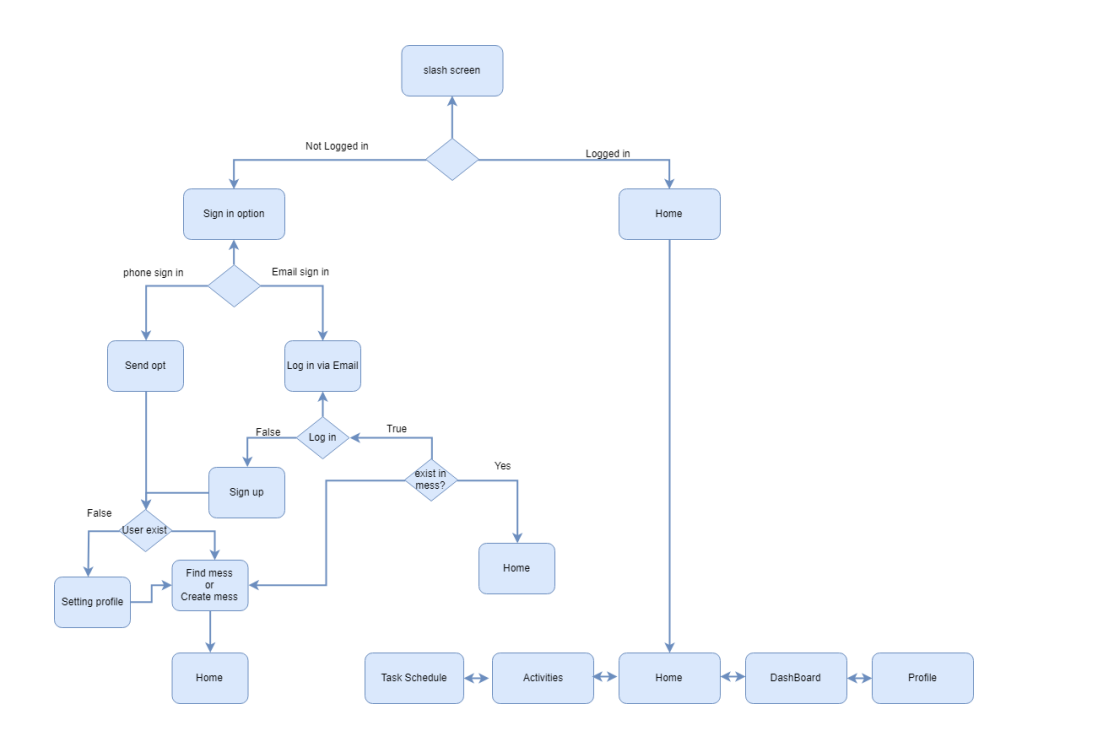

Figure 3.1: Business Process Modeling

 $Text$ 

#### **3.2 Requirement Collection and Analysis**

To build the project we needed android studio software. At the same time we have to use firebase for secure database and server. In language section we have to use java. Moreover we uses all of these in a mobile. After completing our apps we analyze that via customer. Based on customer review we changed few think like notification section and few UX design part.

#### **3.3 Use Case Modeling and Description**

This model is used for our app. Here have two type of actor. One is manager and another is general member. Here manager can create an account where he will get all type of access like add member, delete member, update member. A manager can accept member request where general member can't do that. Except that work a member can sign up to the apps and with the excess of manager they can see update of bill, expense, deposit, history etc. So in this apps member have all excess without member adding, deleting, updating, removing member and promoting member to manager section.

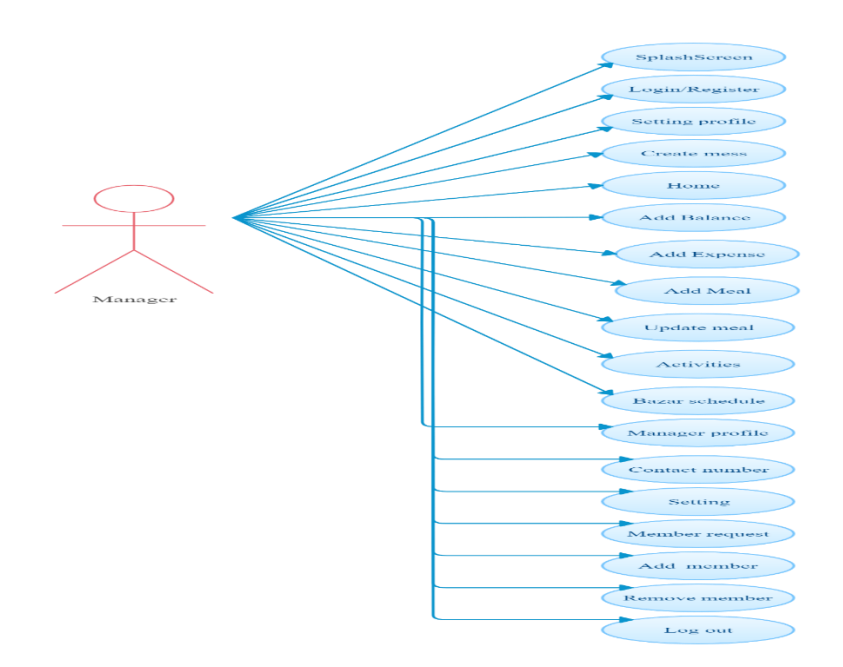

Figure 3.2: Use Case Modeling and Description

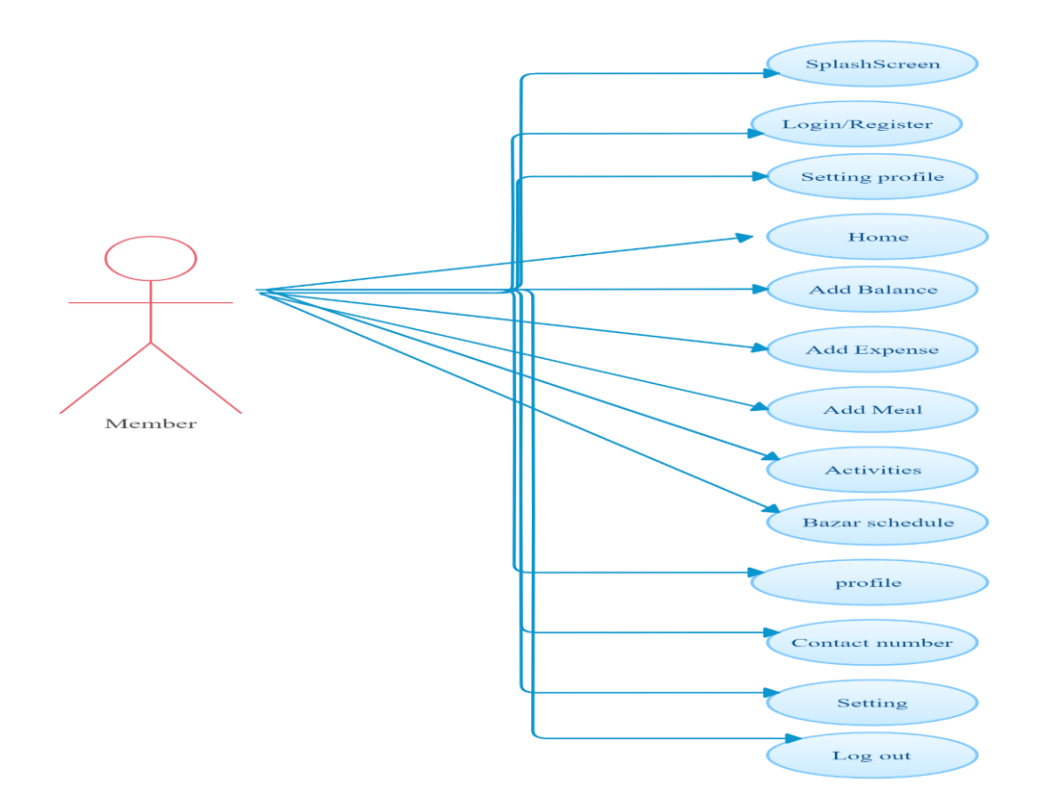

Figure 3.3: Use Case Modeling and Description

### **3.4 Logical Data Model**

In logical data model part all data will be connected to the database. Data will transfer from database to android version. Apps will take all data from database. Apps security system is good enough for customer.

#### **3.5 Design Requirements**

To complete the design we required user interface design skill. We need proper database design and modeling. We need to take proper step in design sector. Design should be user friendly. We use XML to design the user interface. Adobe XD also used to design logo and icon design.

## **3.6 JSON Data Model**

Firebase database is used as JSON data model structure. JSON data model is essential part of our project. Here key and value become paired to store data. Firebase is a non SQL database which make the apps faster and more secure [5].

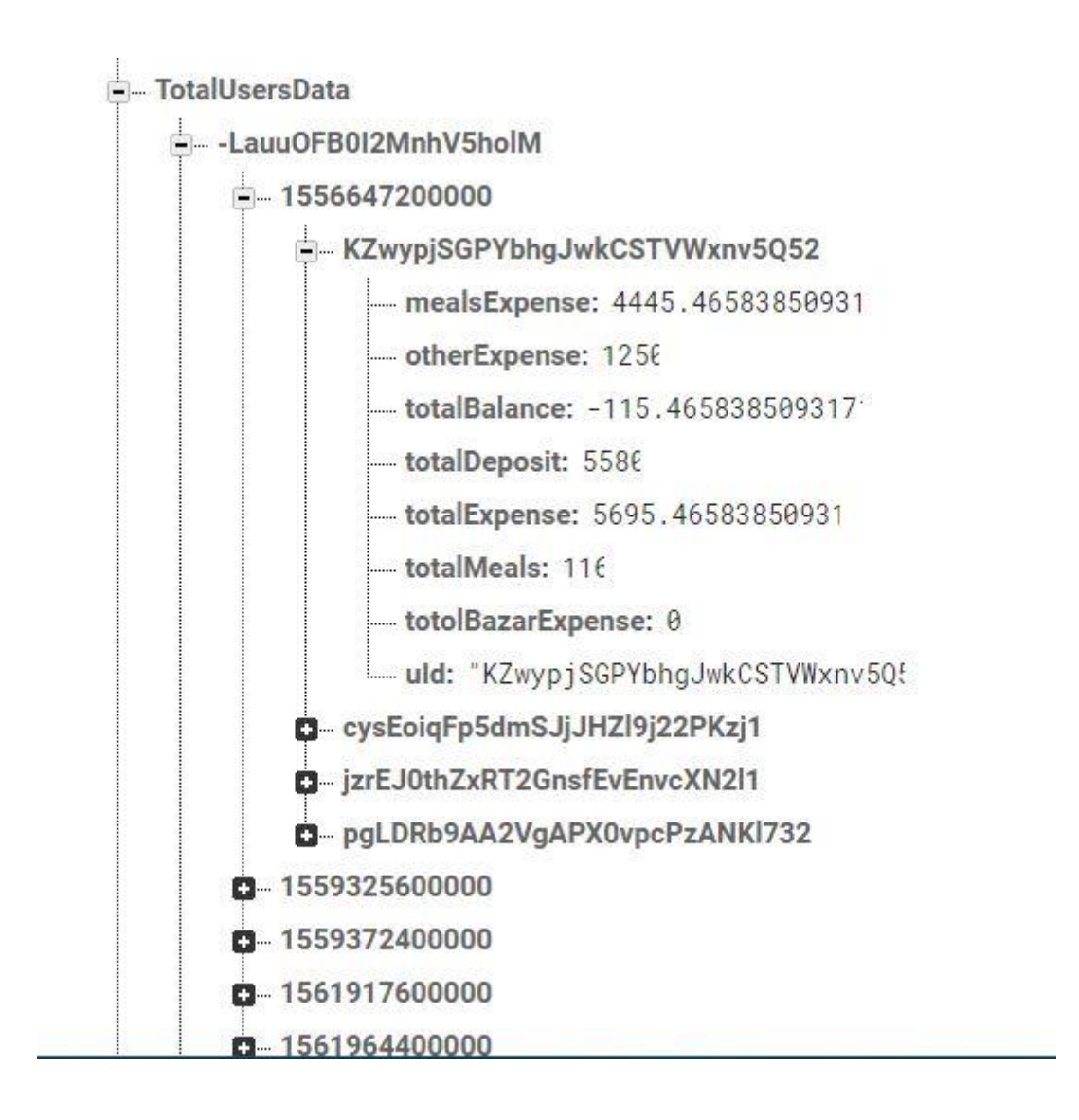

Figure 3.4: JSON Data Model

# **Chapter 4**

## **Design Specification**

## **4.1 Front-end Design**

We make a front end design which is easier for customers to handle. Here customer will get various type of taste. We make the apps for all type of customer who will be able to control the apps easily. We use XML for front-end design.

## **Splash screen**

This is the splash screen of smart Meal manager apps. When member will open the apps they will see it.

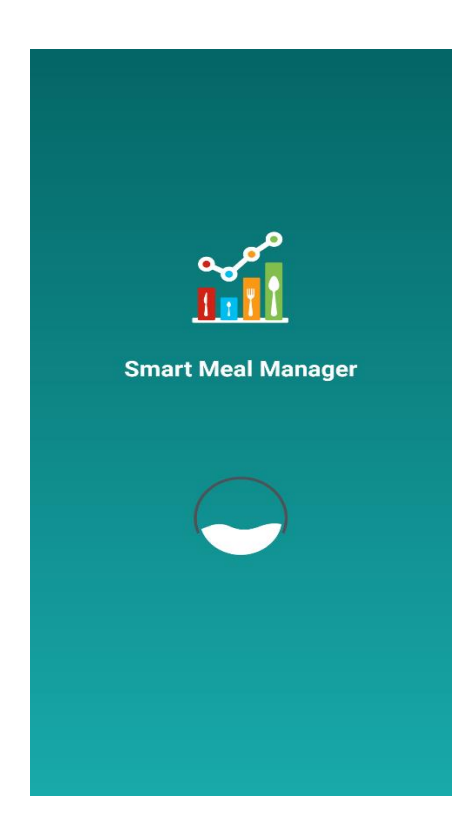

Figure 4.1: Splash screen

## **Sign In method**

User can sign in to smart meal manager app via email address or mobile number. Here we provide two types of sign up system if any user have no email address then he can sign in by phone number or he want to sign in by email then he can do it. Below Figure 4.2: Sign In method

#### **Sign up**

User can sign up using email address, password and confirm password. If user have already a created account then he go to the sign in activity. Below Figure 4.3: Sign up

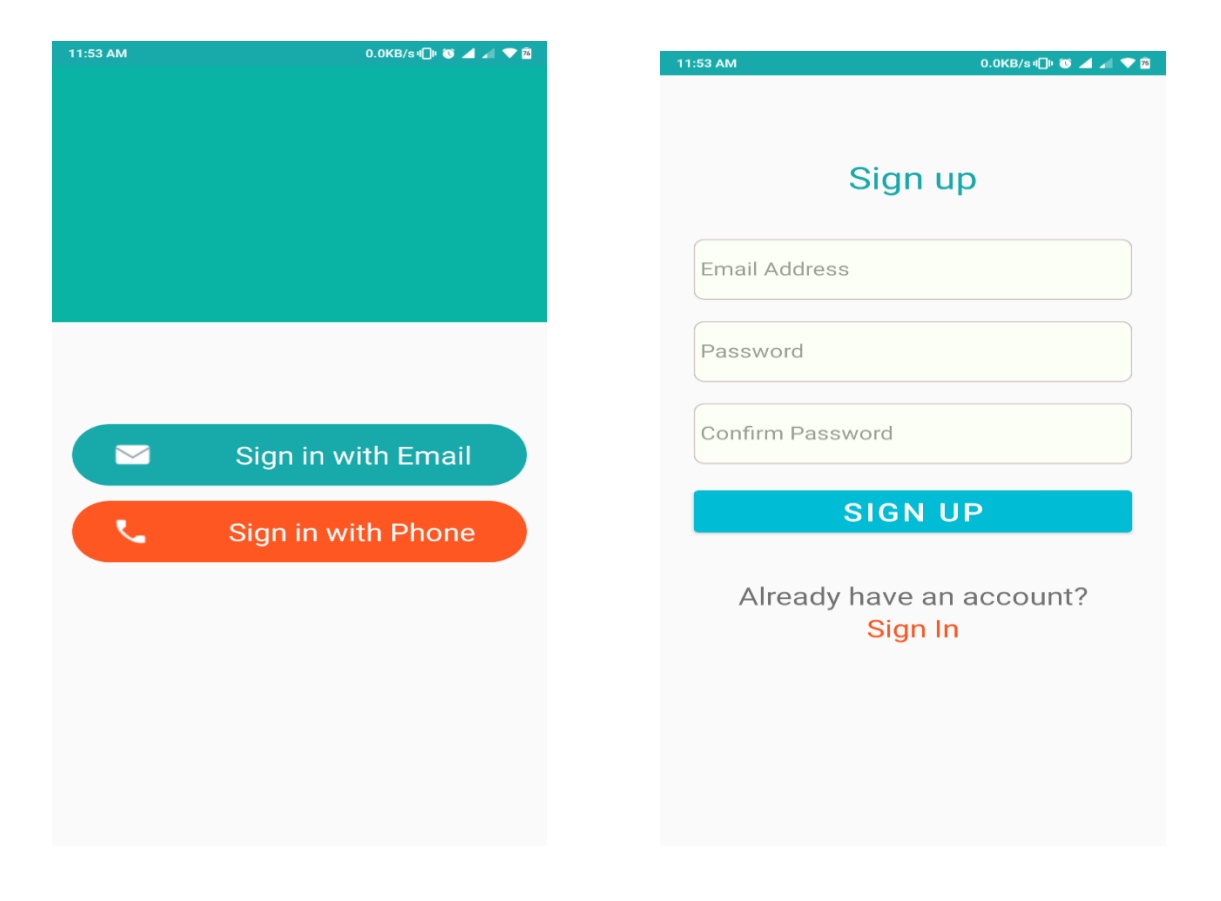

Figure 4.2: Sign In method Figure 4.3: Sign up

# **Log In**

User can login to the app using authenticated email address and password. After doing a successful log in then he/she will ready to go the next activity. Figure 4.4: Log In

## **Phone number verification**

First of all user give his active phone number and then system will provide a verification code after that it will be verified. By this way app will secure and protect user privacy. Figure 4.5: Phone number verification

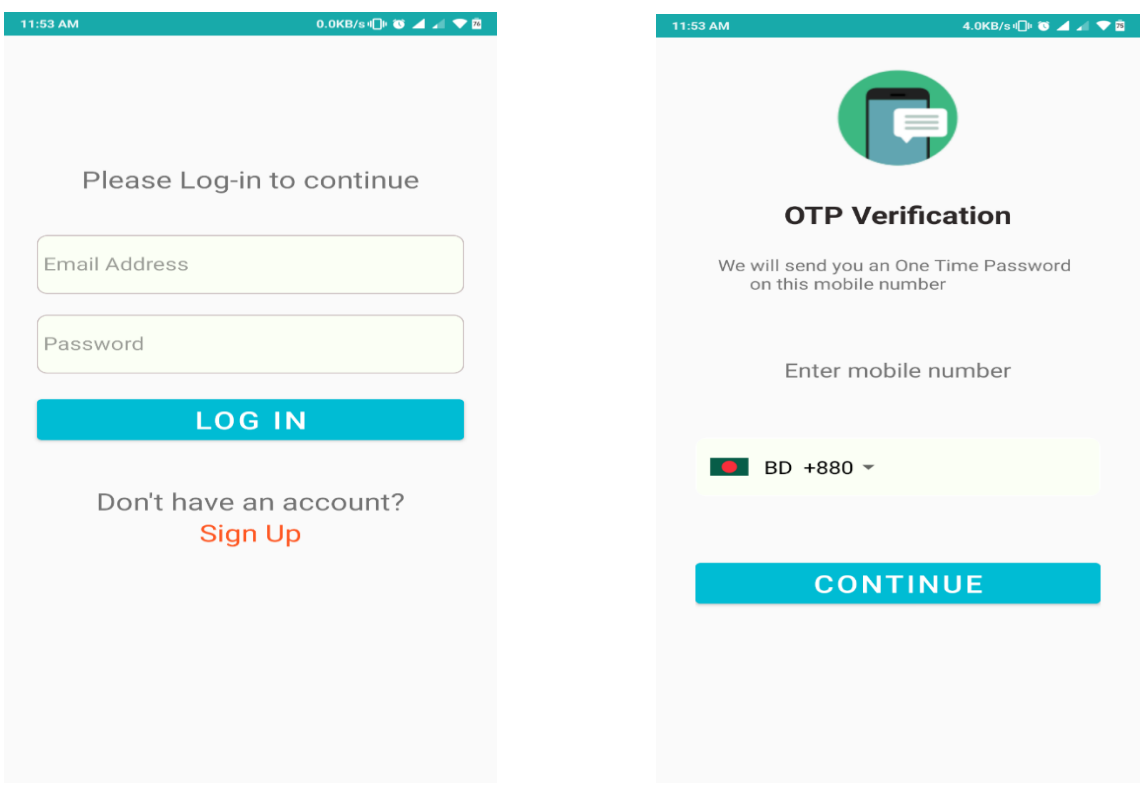

Figure 4.4: Log In Figure 4.5: Phone number verification

## **Create/Exist**

User can create a new mass or if he want to add other existing mess then he go to the exist mess. When they will go to exit option people will find the search option. Figure 4.6: Create/Exist

#### **Create mess**

User can create a mess as a manager. After creating a successful mess then he can go to the home activity and also he will access everything. Figure 4.7: Create mess

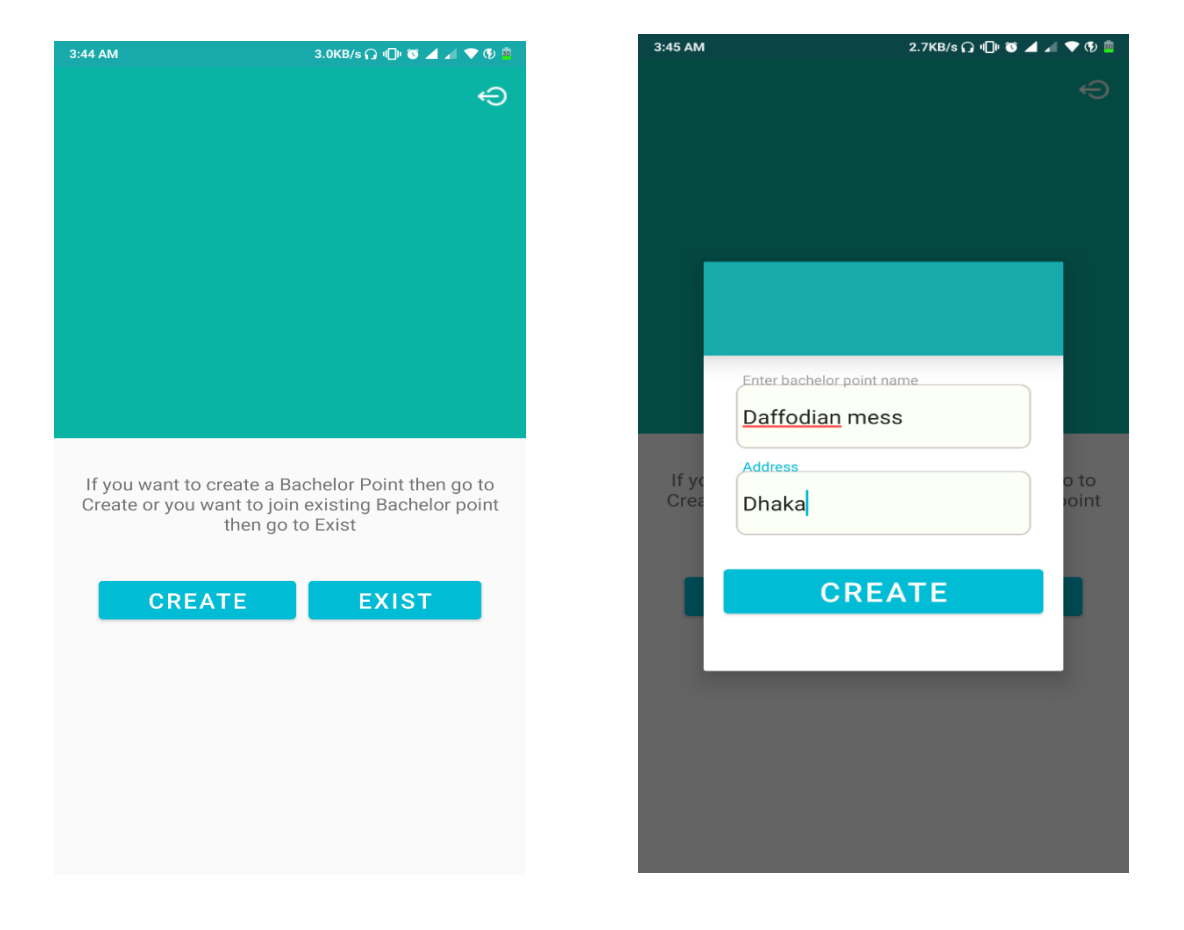

#### Figure 4.6: Create/Exist Figure 4.7: Create mess

### **Search Mess**

If user go to the exist option, he will find the search option. Then user can search by mess name and he also can send a join request. Figure 4.8: Search Mess

## **Home Activity**

Here is the home screen of the app. Here member can see current status of the mess and also see other member statistic. Being joined to mess, member can see mess. Figure 4.9: Home activity

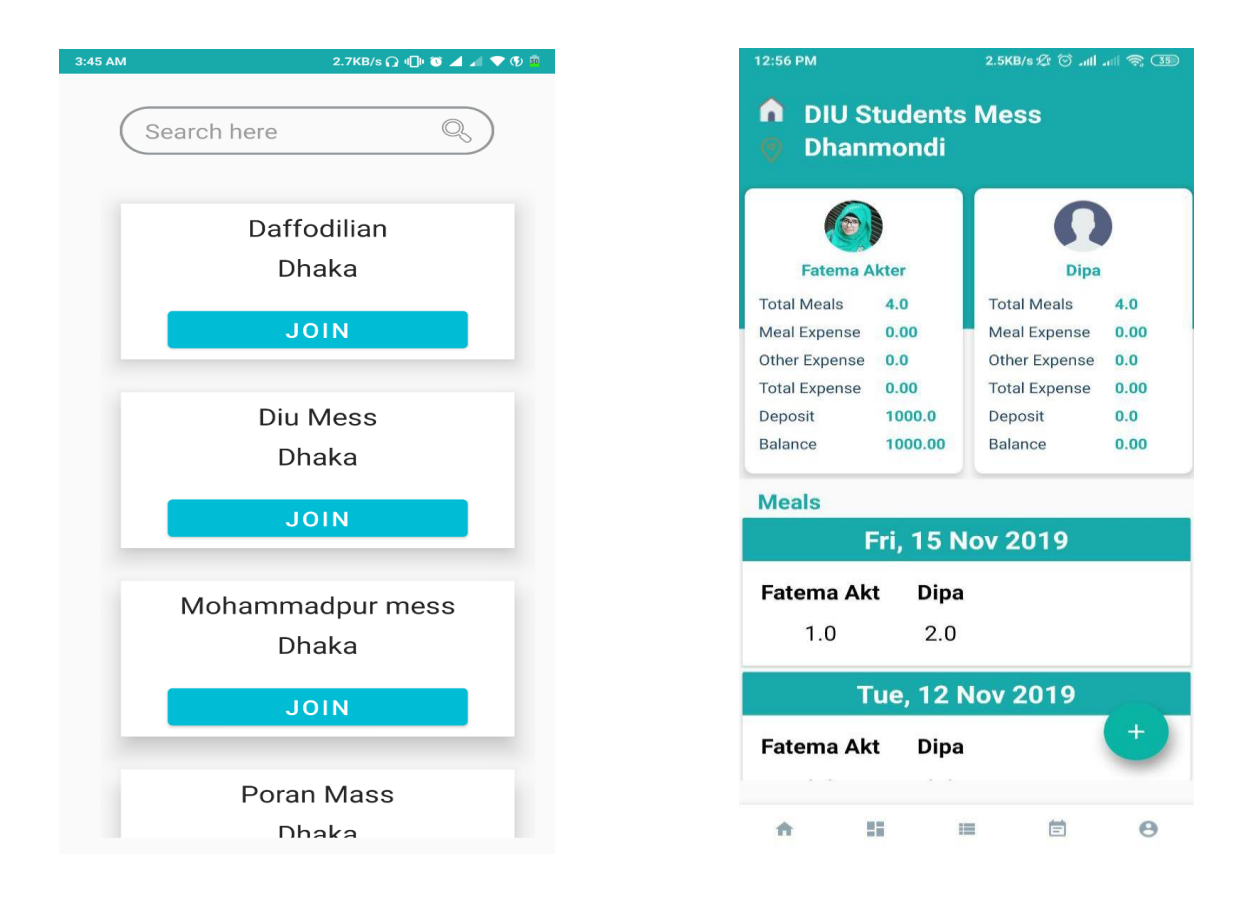

Figure 4.8: Search Mess Figure 4.9: Home activity

## **Add Everyday Meal**

Member can add meal every day. They can add meal once time a day. Even anyone add meal then every member will get notification about it. Figure 4.10: Add meal

## **Add Balance**

Every mess member can deposit money anytime for mess expense. This money will add his particular account. Even anyone deposit money then every member will get notification about it. When a member deposit balance to the mess then increase the mess balance. Bazaar expense or other cost of the mess will be deducted from total mess balance. Figure 4.11: Add Balance

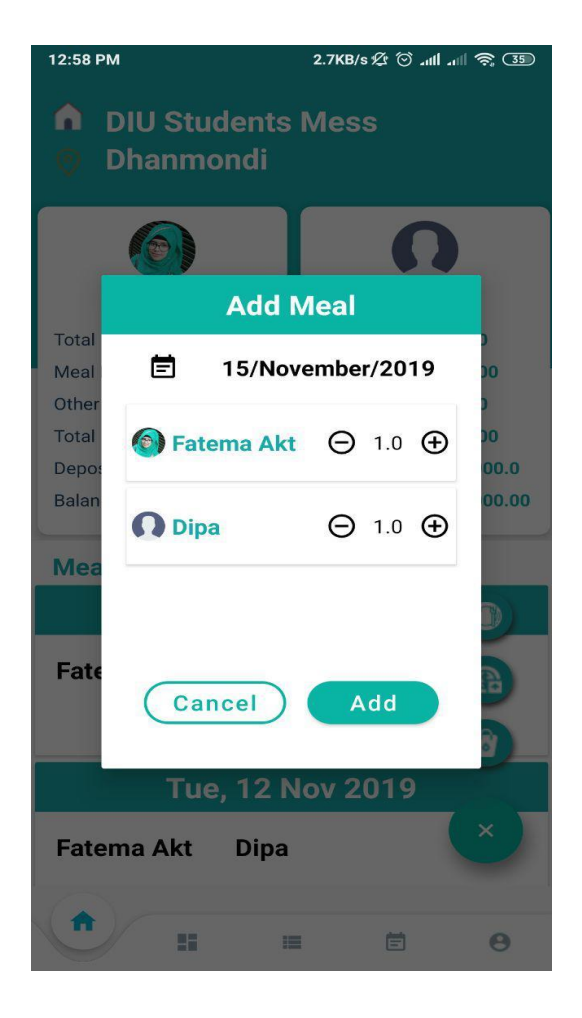

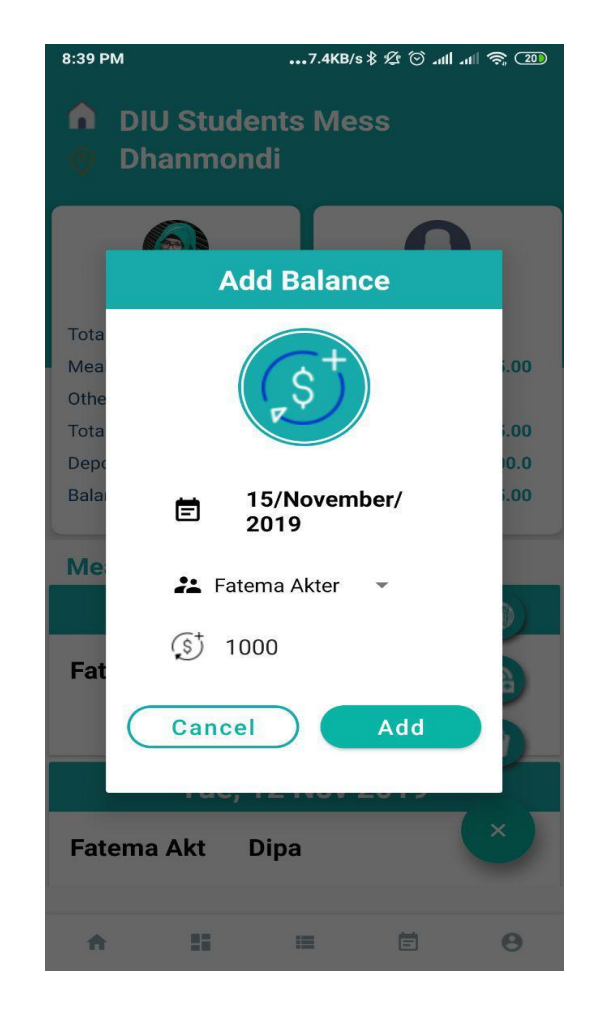

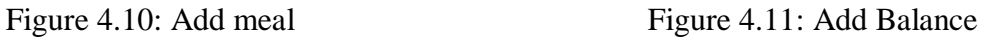

## **Add Everyday Expense**

Everyday expense will add by member. Add expense such as bazar, utility cost and others. In add expense have two types of system one has regular bazar and another one is utility. Regular bazar can be changed meal rate on the other hand utility are always distributed equally for all the mess member. Utility expense will not calculate for meal rate.

## **Dashboard**

In dashboard members can see total mess balance, total meal, mess bazar expense and meal rate with graphical format. Here member and manager will see deposited money and expense of every person. Member can see everyday time and everyday meal rate, total mess balance and total mess meal and other.

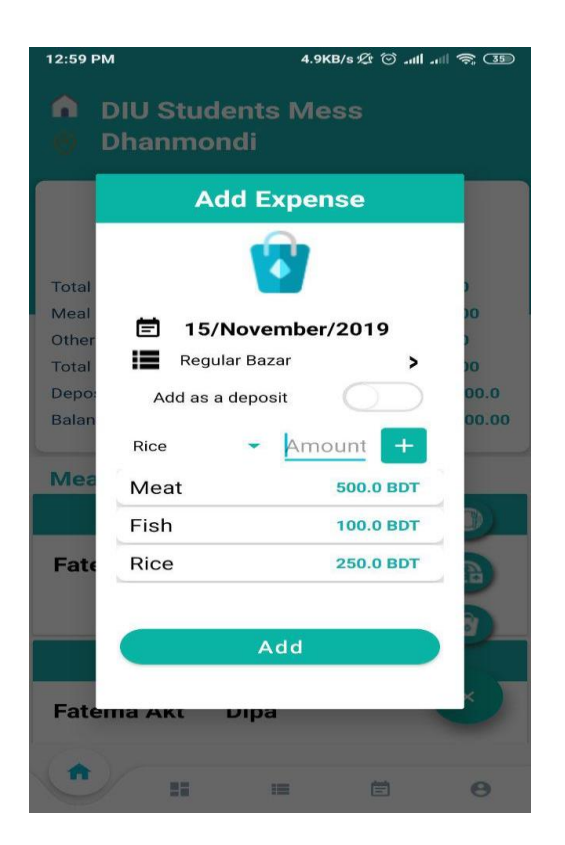

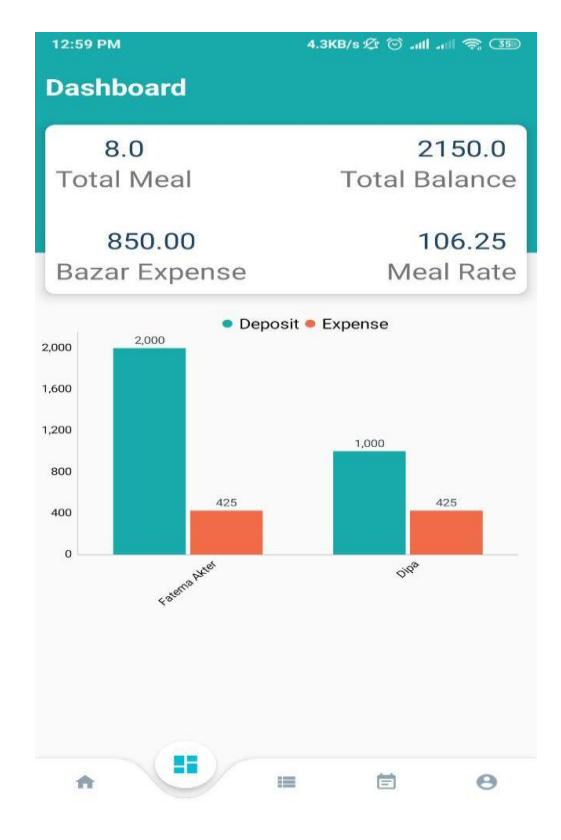

Figure 4.12: Add Balance Figure 4.13: Dashboard

## **Activities Screen**

Here members can see monthly activity of the mess. Member can see current month or previous month activity like expense, deposit, meals and history of the mess.

### **Expense**

In this apps member can see expense in activities part. This part will represent member present expense and time. For this reason member will be able to find out their expense activities easily.

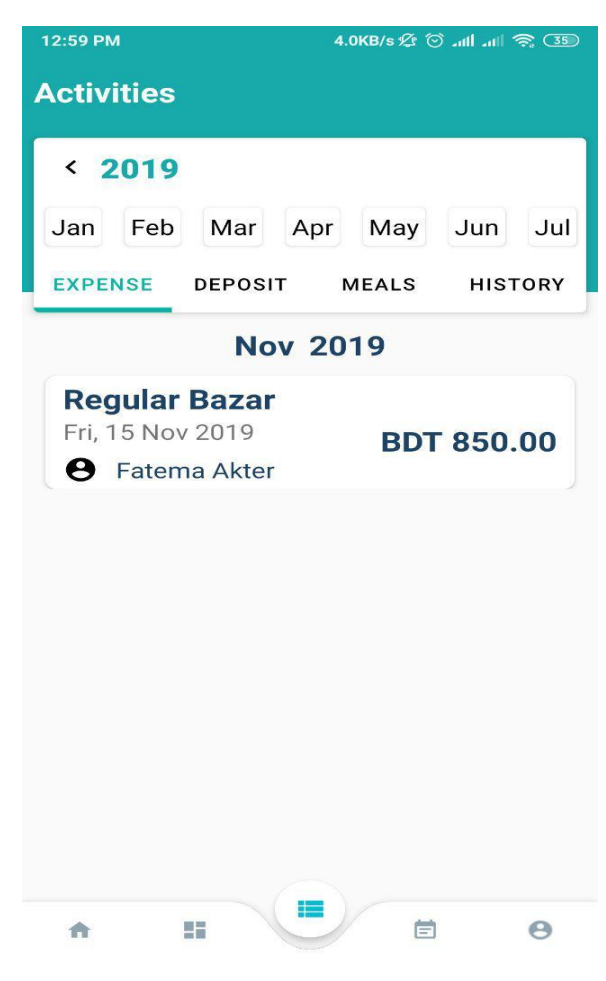

Figure 4.14: Expense

## **Deposit**

In the deposit part member will be able to see how much balance to be deposited to the manager. At the same time how much money already deposited to the manager, member can see that. Figure 4.15: Deposit

### **History**

In history part member will be able to see all transaction history, previous month mess summary and all other cost will be calculated of previous month. Here deposit, Bazar cost and meal cost and total cost will be able to see. Previous month calculated data will be shown on each member profile. Figure 4.16: History

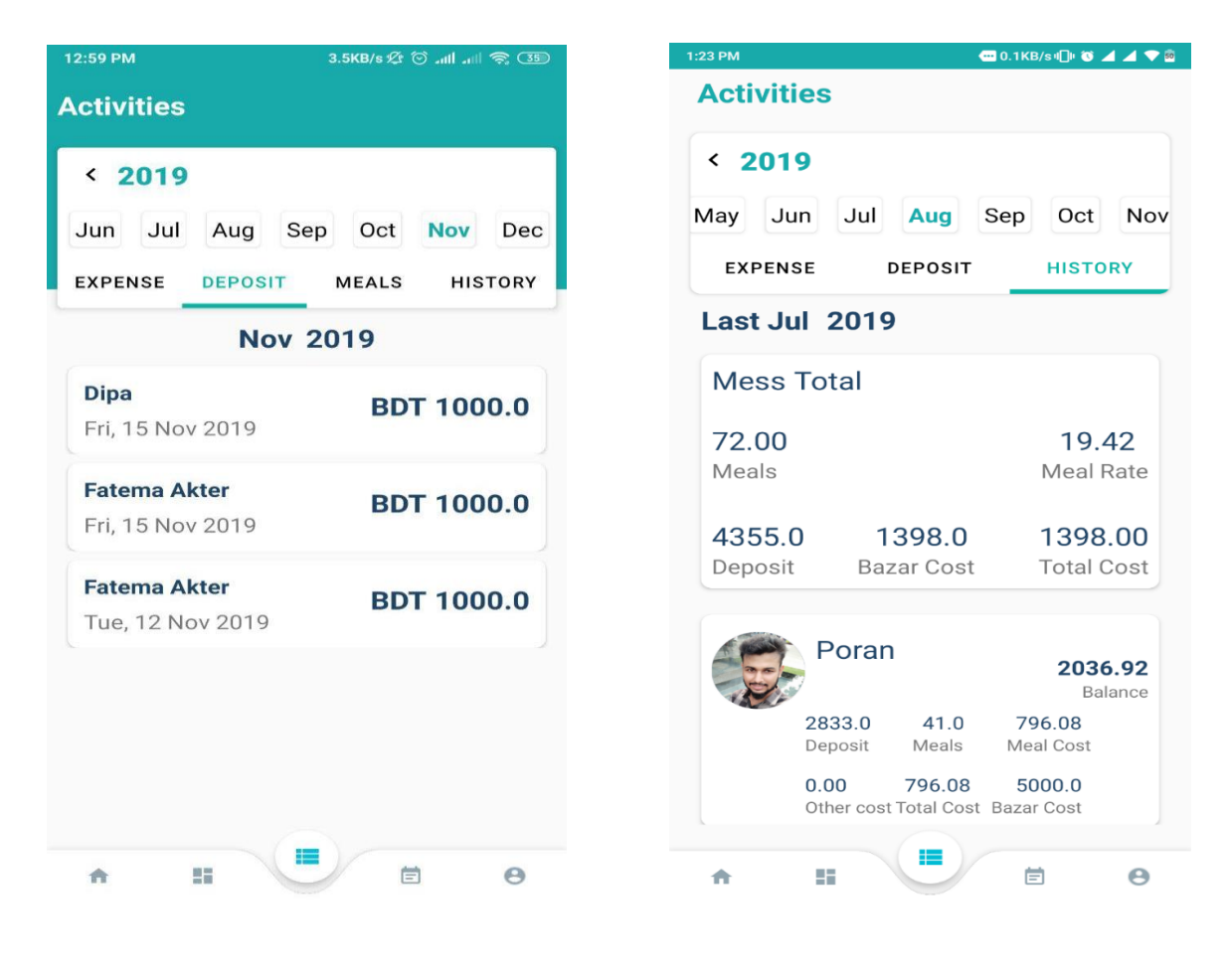

Figure 4.15: Deposit Figure 4.16: History

### **Bazar schedule**

Manager will add all member bazaar schedule for every month. This schedule date member will notify by this app for doing this schedule bazar. Figure 4.17: Bazar schedule

## **Manager profile**

Every mess have a manager who will mainly access the manager permission of this mess. Manager can create a mess, add member or create member, accept member request, remove member, delete mess, update any data from this app and other stuff. Manager can control members of a mess. He/she have the power to add and delete any member from his group and promote to manager to another member when promote manager to another member then manage will normal member. 4.18: Manager Profile

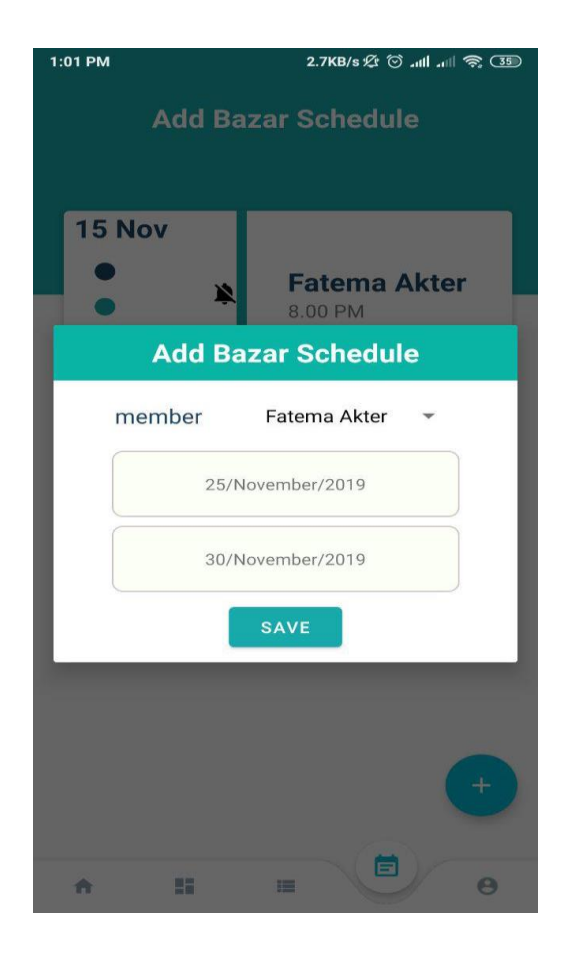

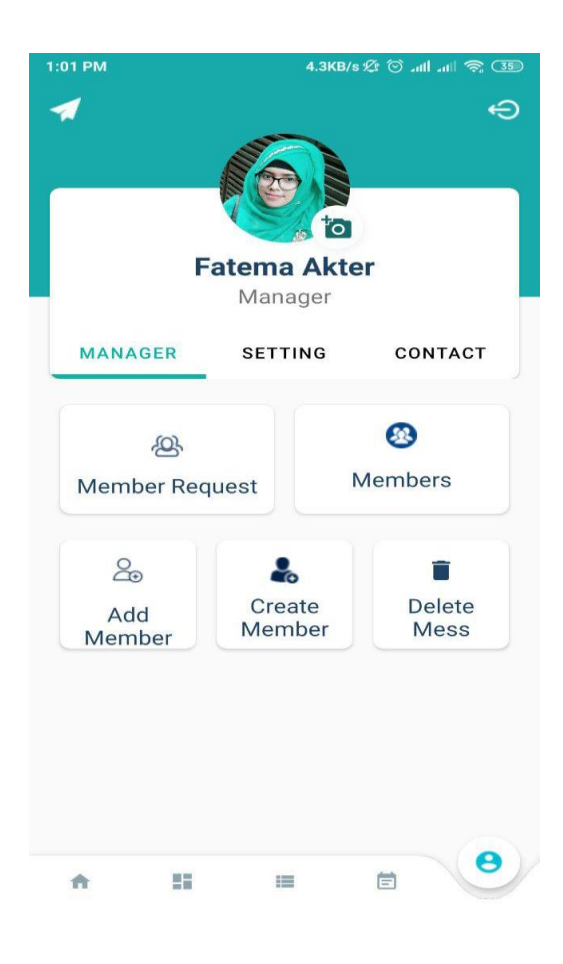

Figure 4.17: Bazar schedule Figure 4.18: Manager Profile

## **Settings**

Customer can set or edit their name, contact information and avatar after the registration. In some cases they may need to change their information that why we pick the option. Figure 4.19: Settings

## **Contact Info**

Member of Mess can communicate via phone number when members haven't in online. So that, when a member need to communicate immediate to others then they can just tap on call button. Figure 4.20: Contact

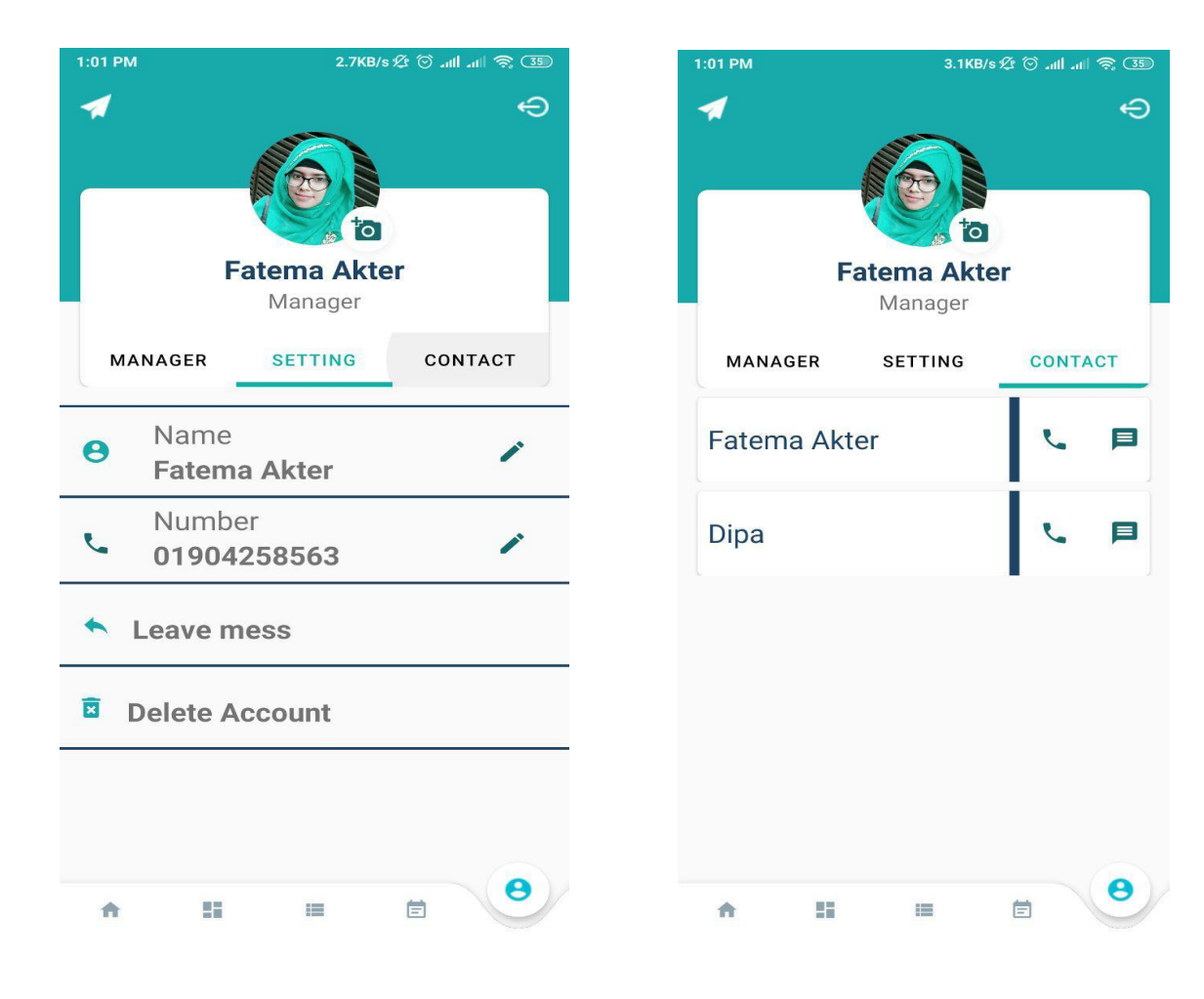

Figure 4.19: Settings Figure 4.20: Contact

# **Online Messaging**

Members can communicate each other through our app without any cost. When a member outside of the mess but he/she wants to stop his/her meal today, just tap on the message button and say the mess.

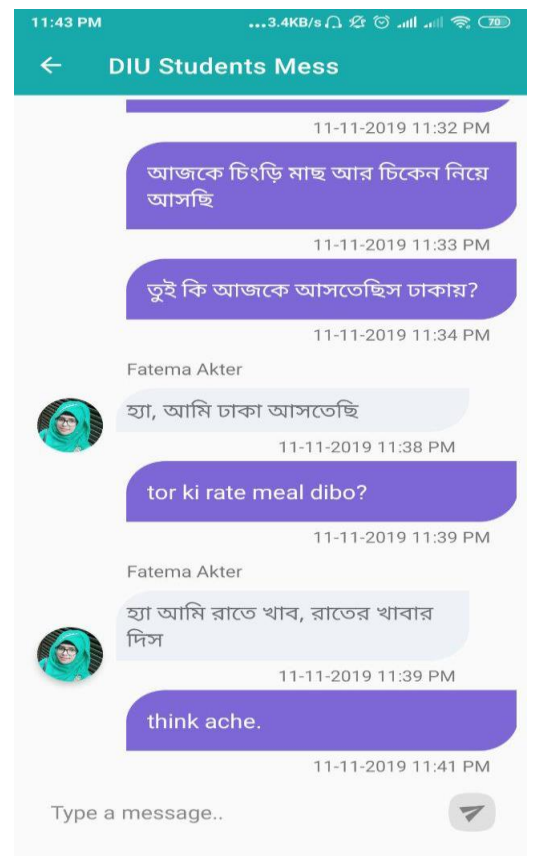

Figure 4.21: Online Messaging

#### **4.2 Back-end Design**

We use java for back-end design. All of our back-end code is written by java. We can ensure that our back-end become enough strong which will secure customer data. Firebase real time database become used for stored data which is Cloud hosted database become use for store data. We have also use firebase [6] for user authentication.

#### **4.3 Interaction Design and UX**

We made our UX design as simple as we can. When we research on various site we could found out that more engagement depend on simple UX design. So we made it simple thinking about people requirement and mind. Customer satisfaction is important to us.

#### **4.4 Implementation Requirements**

For proper implementation we had to work a lot. We had to learn various type of programing language java. We had to think about the UX design. We needed huge time to make a proper and simple design. We use JDK, android studio, firebase real-time database and firebase server.

### **Chapter 5**

#### **Implementation and Testing**

### **5.1 Implementation of Database**

We gave our best effort on database because an apps security and handling depend on its database. We make our database using Google firebase database which is fast to response. We hope that we make a secure database. Gradually we will make it more secure.

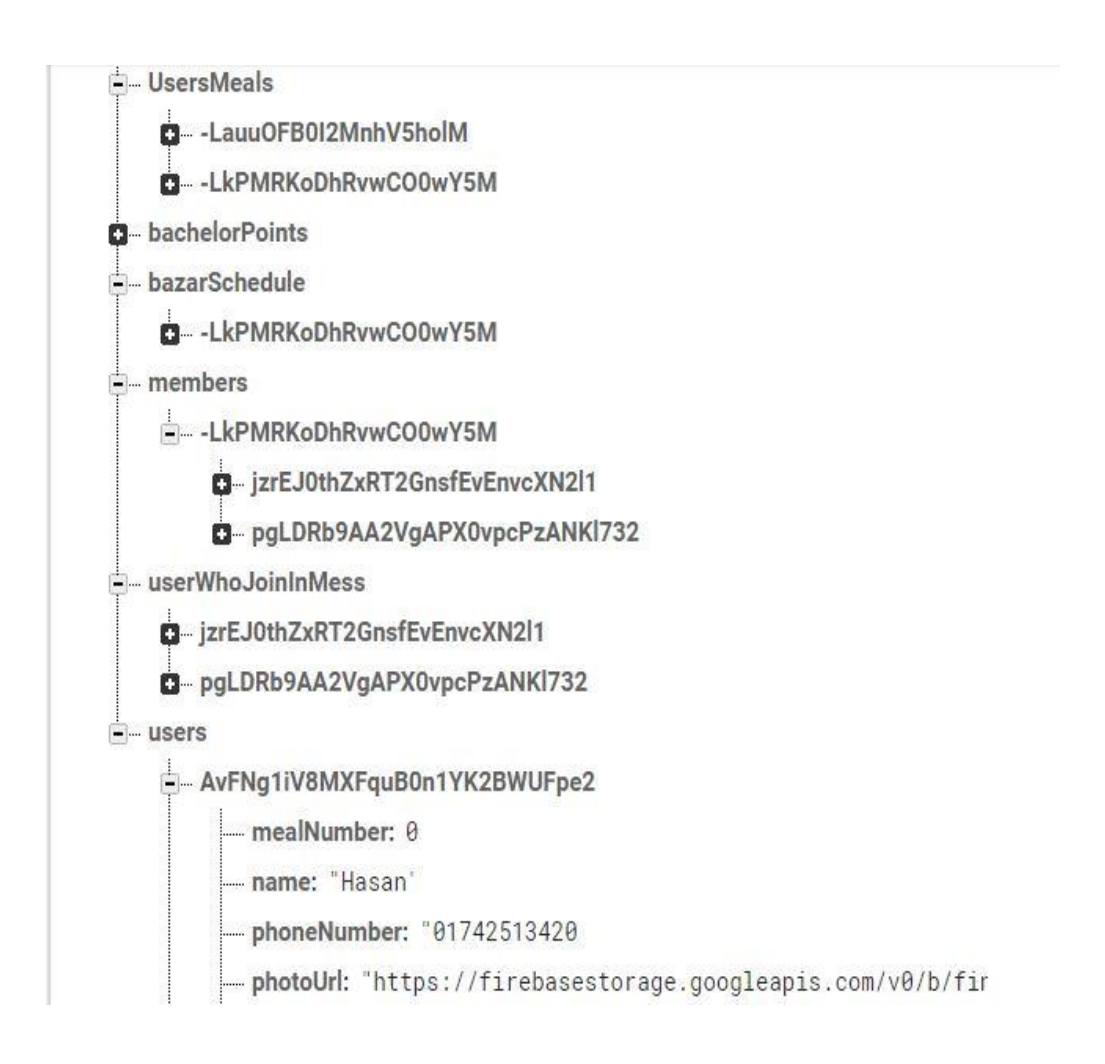

Figure 5.1: Implementation of Database

#### **5.2 Implementation of Front-end Design**

The frond-end has been designed using XML. In front end design we basically focused on UI design. Here we use UI design tools. We use SDKs to access device characters. We also use Cross-platform accommodations.

#### **5.2.1 Manifest**

Each android should have manifest file [7]. It gives necessary information to android system. It works as a unique identifier and it describe the component of the application. The manifest declare the permission.

#### **5.2.2 Permission overview**

Permission overview represent the privacy. Permission of system must grand to operant for apps. Permission become granted when customer install an apps. Overall its protect the privacy. [8]

```
NEAME VELOIUM- 1.0 CHUORING- RUITO EZ
    <manifest xmlns:android="http://schemas.android.com/apk/res/android"
 \overline{2}\overline{3}xmlns:dist="http://schemas.android.com/apk/distribution"
         xmlns:tools="http://schemas.android.com/tools"
\Deltapackage="com.poran.bechalormanagement">
 \overline{5}6
 \overline{7}<uses-permission android:name="android.permission.INTERNET" />
 8
         <uses-permission android:name="com.google.android.c2dm.permission.RECEIVE" />
         <uses-permission android:name="android.permission.READ_EXTERNAL_STORAGE" />
Q<uses-permission android:name="android.permission.WRITE EXTERNAL STORAGE" />
10
         <uses-permission android:name="android.permission.CALL PHONE" />
11<uses-permission android:name="android.permission.RECEIVE_BOOT_COMPLETED"/>
12<sup>°</sup>
```
Figure 5.3: Permission overview

#### **5.2.3 Build gradle file**

Build gradle file use for Building tool, it also work as build source code. At the same time works as a dependency set [9]

```
apply plugin: 'com.android.application'
       apply plugin: 'com.google.gms.google-services'
       android \ellcompileSdkVersion 28
            defaultConfig {
                  applicationId "com.poran.bechalormanagement"
                 minSdkVersion 21
                 targetSdkVersion 28
                 versionCode 1
                  versionName<sup>"1</sup> A"
                 testInstrumentationRunner "androidx.test.runner.AndroidJUnitRunner
            ,<br>buildTypes {
                 release
                      minifyEnabled false
                       proguardFiles getDefaultProguardFile('proguard-android-optimize.txt'), 'proguard-rules.pro'
                \rightarrow\rightarrow\rightarrow20
       dependencies {
 22
            implementation fileTree(dir: 'libs', include: ['*.jar'])
            implementation 'com.android.support:apprompat-v7:28.0.0'<br>implementation 'com.android.support:apprompat-v7:28.0.0'<br>implementation 'com.android.support.constraint:constraint-layout:1.1.3'<br>implementation 'com.google.firebase:
 _{24}implementation 'com.google.firebase:firebase-auth:18.0.0'
            implementation 'com.google.firebase:firebase-database:18.0.0'
            implementation 'com.google.firebase:firebase-storage:18.0.0'<br>implementation 'com.firebaseui:firebase-ui-database:4.3.1'
 30
            implementation 'com.google.firebase:firebase-messaging:19.0.1'
 34
 35<br>36
            testImplementation 'junit:junit:4.12'
            cesimprementation 'unitiesumation's and content that in the and content and contentation and content and content<br>and contentation and content of communication of the series of the series of examplementation and communicati
 rac{1}{38}39<br>40
            implementation 'com.google.android.material:material:1.0.0'<br>implementation 'com.android.support:recyclerview-v7:28.0.0'
 \frac{41}{42}implementation 'com.airbnb.android:lottie:2.5.0-rc1'
 \frac{43}{44}implementation 'com.android.support:cardview-v7:28.0.0
 45 46 47 48 49 50 51 52 53 54 55 56 57 58
            //glide
            implementation 'com.github.bumptech.glide:glide:4.4.0'
            annotationProcessor 'com.github.bumptech.glide:compiler:4.4.0'
            api 'com.theartofdev.edmodo:android-image-cropper:2.8.+
            //circle imageview
            implementation 'de.hdodenhof:circleimageview:2.2.0
            implementation 'com.android.support:design:28.0.0
            implementation 'com.github.clans:fab:1.6.4'
            implementation 'com.etebarian:meow-bottom-navigation:1.0.1'
            implementation 'com.github.zcweng:switch-button:0.0.3@aar
            implementation 'com.github.PhilJay:MPAndroidChart:v3.1.0'
            implementation 'org.greenrobot:eventbus:3.1.1'<br>implementation 'com.google.code.gson:gson:2.8.5'
            implementation 'id.zelory:compressor:2.1.0'
            implementation 'io.reactivex.rxjava2:rxandroid:2.1.0
 59
 60
            implementation 'com.android.volley:volley:1.1.1
            implementation 'com.jaredrummler:material-spinner:1.3.1'
\begin{array}{c} 61 \\ 62 \end{array}63
65 apply plugin: 'com.google.gms.google-services'
```
Figure 5.4: Build gradle file

#### **5.3 Implementation of Interactions**

In our project we call all data from database than we transfer it to the apps. For this reason our apps become lighter. In smart meal management customer can get service from apps with is basically controlled by mess manager and overall apps controlled by admin panel.

#### **5.4 Testing Implementation**

After completing at task, we tasted our project and it's successful. It transfer data properly. Our testing result is satisfactory but we will working hard to make it more accurate. We use Unit testing tools for the testing purpose.

#### **5.5 Test Results and Reports**

Test result is 95% which is satisfactory to us. We are hoping that we will make in more satisfactory.

# **CHAPTER 6 Discussion and conclusion**

#### **6.1 Discussion and Conclusion**

This project will make our life comfortable in mess. We have to face many problem in mess because of calculation problem. As all most people of a mess is a students or bachelor job holder so that all most people become busy on their work. At the same time there have some financial crisis in Bangladesh so that many mess member tries to avoid go to the market. In this situation relationship between mess members become worsen .Our apps can solve all the problem of a mess. Even they can call each other via our apps. They can calculate the nutrition system of a mess. People can find out a proper mess via our website. As day by day mess member is increasing so we hope that our apps will run well. We have few marking policy which can spread our project so quickly. At  $1<sup>st</sup>$  stage we want to work in our country especially in Dhaka city gradually we want to spread it all over world.

#### **6.2 Scope for Further Developments**

We have many scope to develop our project in future. Scope of the project is written below:

- 1. We will work on international level.
- 2. We will provide our own security system.
- 3. We will create our own database system for customers.
	- 4. We will provide nutrition information.
	- 5. Members of our apps will get opportunity to chat via our apps.
	- 6. We will provide cost details analyzing data of mess and meals.

#### **REFERENCE**:

[1] Meal Manager,

<https://play.google.com/store/apps/details?id=com.self.rayhan.mealmanagementfirestore> [Accessed March 1<sup>st</sup> 2019]

[2]Mess Manager,

<https://play.google.com/store/apps/details?id=com.m27lab.messmanager.app>[Accessed March  $1<sup>st</sup>$  2019]

[3]Hostel Meal Manager,

https://play.google.com/store/apps/details?id=com.aktarulahsan.hostel\_meal\_manager [Accessed March 1st 2019]

[4] Flatten data structures, <https://firebase.google.com/docs/database/web/structure-data> [Accessed May17th 2019]

[5] Json data modeling, <https://blog.couchbase.com/json-data-modeling-rdbms-users/> [Accessed June 23th 2019]

[6] Firebase Realtime, Databas[e https://firebase.google.com/products/realtime-database](https://firebase.google.com/products/realtime-database) [Accessed April 7th 2019]

[7] App menifest overview, <https://developer.android.com/guide/topics/manifest/manifest-intro> [Accessed May 13th 2019]

[8] Android permission overview, <https://developer.android.com/guide/topics/permissions/overview> [Accessed May 8th 2019]

[9] Using gradle for android apps, <https://www.vogella.com/tutorials/AndroidBuild/article.html> [Accessed May 8th 2019]

#### **Appendices**

#### **Appendix A: Project Reflection**

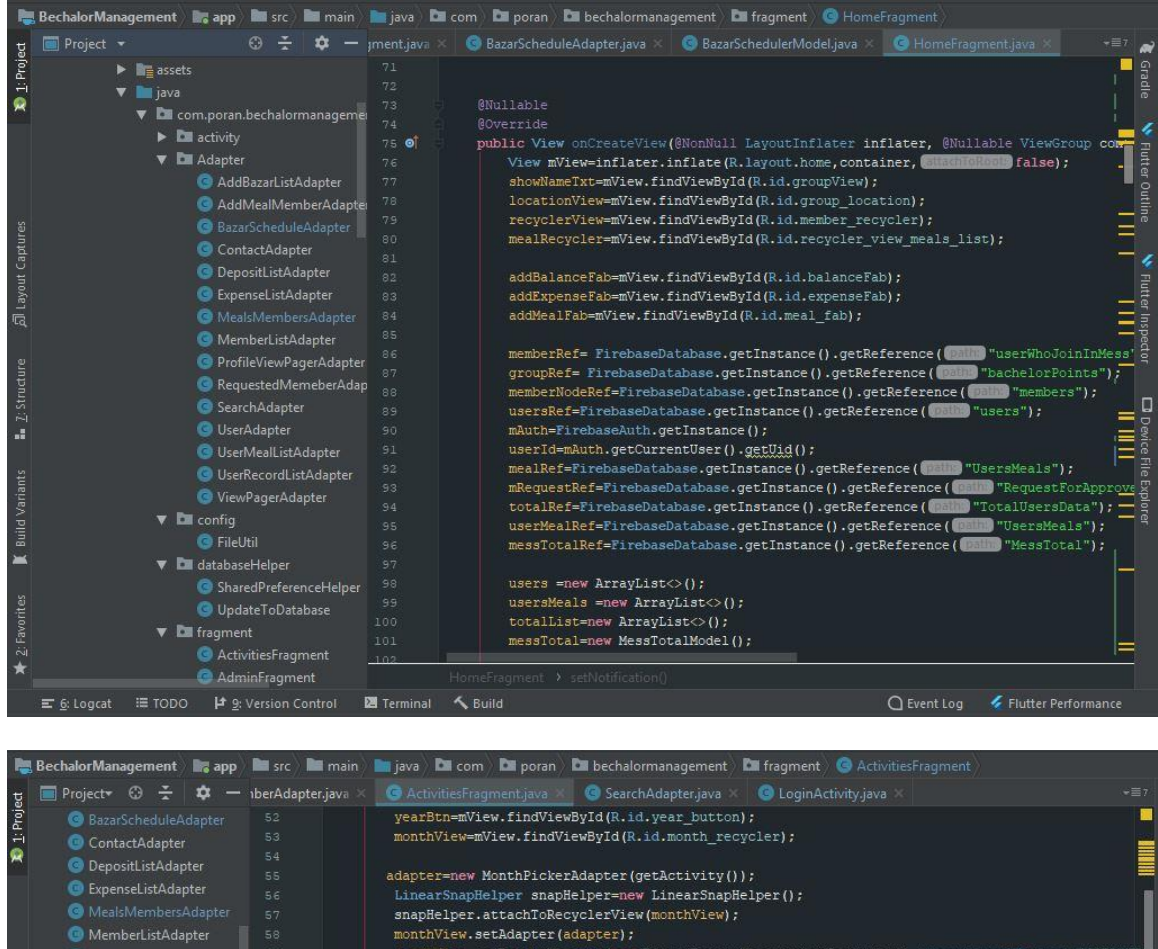

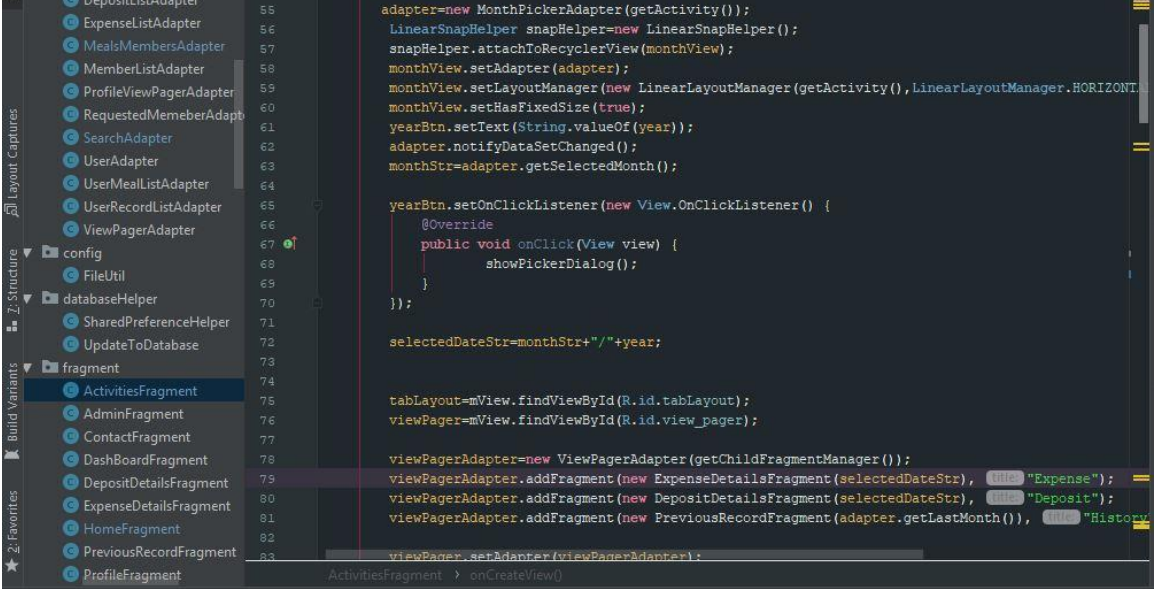

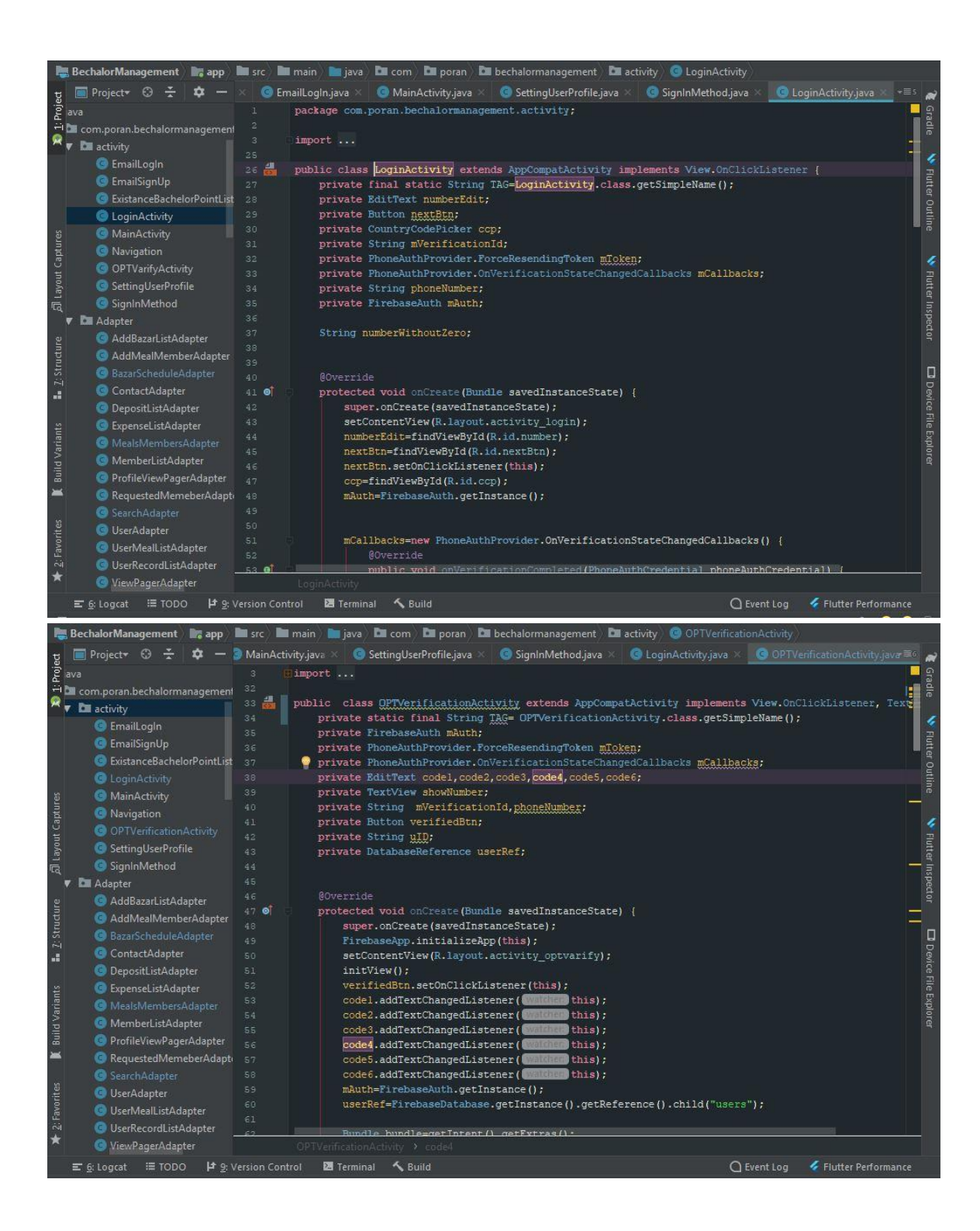

## Smart-Mess

ORIGINALITY REPORT

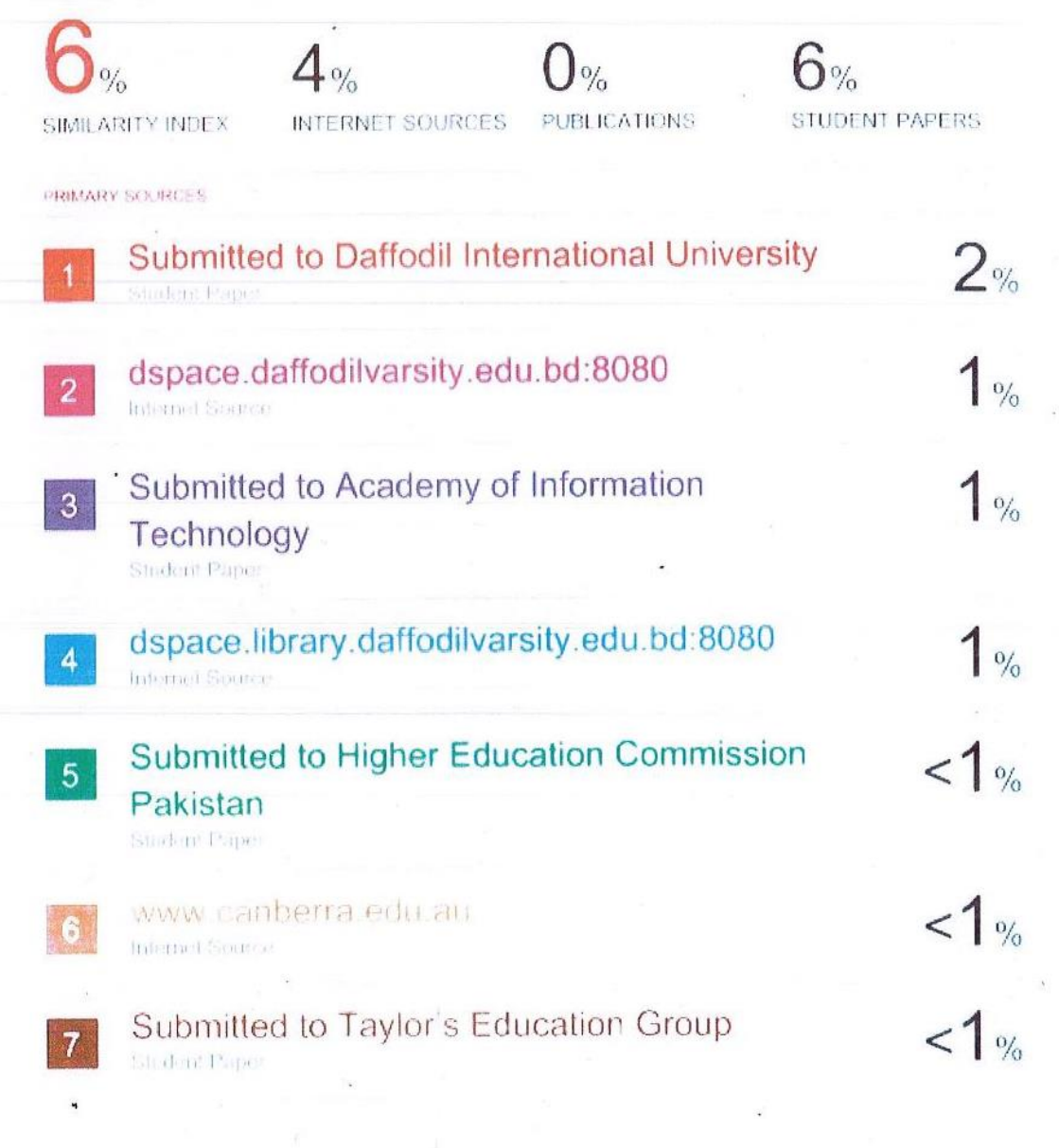